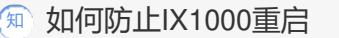

[其它功能](https://zhiliao.h3c.com/questions/catesDis/1564) **[韩立君](https://zhiliao.h3c.com/User/other/0)** 2007-12-18 发表

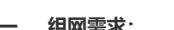

**如何防止IX1000重启**

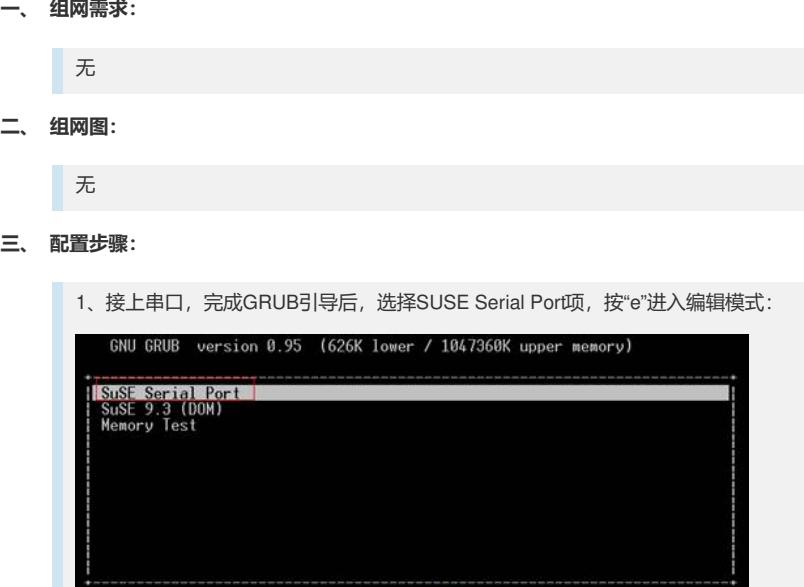

Use the  $\hat{ }$  and  $\bf{u}$  keys to select which entry is highlighted<br>Press enter to boot the selected OS,  $\left[ \begin{array}{cc} \cdot e \\ e \end{array} \right]$  to edit the<br>commands before booting, or  $\cdot c'$  for a command-line.

2、继续按"e"编辑下面的红色框中启动参数行

GNU GRUB version 0.95 (626K lower / 1047360K upper memory)

kernel (hd0,0)/boot/vmlinuz-2.6.11.4-21.7-smp root=/dev/hda1\_selinux=><br>initrd\_(hd0,0)/boot/initrd-2.6.11.4-21.7-smp

Use the  $\hat{ }$  and  $\bf v$  keys to select which entry is highlighted.<br>Press 'b' to boot, 'e' to edit the selected command in the boot sequence, 'c' for a command-line, 'o' to open a new line<br>after ('0' for before) the selec

3、在弹出的界面中,输入"空格"+"single":

Minimal BASH-like line editing is supported. For the first word, TAB<br>lists possible command completions. Anywhere else TAB lists the possible<br>completions of a device/filename. ESC at any time exits. I

<da1 selinux=0 splash=silent console=tty\$0,115200 resume= showopts single

4、直接回车确认修改成功,然后返回到上一个界面后。选择"b"启动系统;

GNU GRUB version 0.95 (626K lower / 1047360K upper memory)

;<br>| <mark>kernel (hd0,0)/boot/vmlinuz=2.6.11.4=21.7-sm</mark>p root=/dev/hda1\_selinux=><br>| initrd (hd0,0)/boot/initrd=2.6.11.4=21.7-smp

Use the  $\hat{ }$  and  $\hat{ }$  keys to select which entry is highlighted.<br>Press b to boot, e' to edit the selected command in the boot sequence,  $\hat{ }$  for a command-line,  $\hat{ }$  of to open a new line after ('0' for before) th

5、成功完成single模式操作系统启动后,进入H3Cdaemon文件所在目录:

命令: cd usr/local/neostor/bin/H3C

vi H3Cdaemon

```
6、找到如下部分内容,将halt -p部分用#号注释掉:
system_poweroff() {
 sync
halt -p
exit 0
}
修改后如下:
system_poweroff() {
 sync
#halt -p
 exit 0
}
7、执行:wq强制保存该文件的修改结果
8、执行reboot重新以正常模式启动系统,然后应该可以正常启动完系统,收集故障信
息了
```
## **四、 配置关键点:**

略